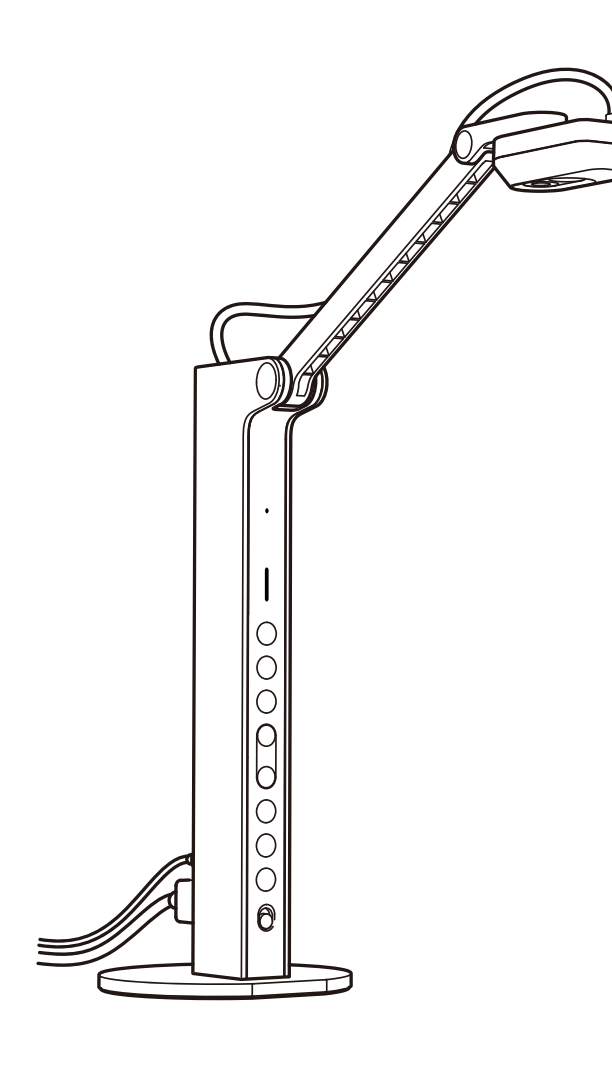

# **Guida rapida**

VZ-R HDMI/USB modo duale da 8MP Fotocamera per documenti

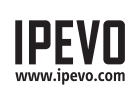

**Servizio clienti** Email: cs@ipevo.com Tel: +1-408-490-3085 (USA).

Copyright© 2020 IPEVO Corp. Tutti i diritti riservati

## **Nozioni di base**

La fotocamera per documenti 8MP VZ-R HDMI/USB modo duale da 8MP cattura tutto il tuo materiale — documenti, libri di testo, opere d'arte, dispositivi e oggetti 3D — e trasmette immagini in tempo reale direttamente alla tua TV, al monitor o al proiettore via HDMI, il che non richiede l'uso di un computer. Dispone anche di una connessione USB per l'utilizzo con un computer.

### **Fissare la base appesantita**

La VZ-R è composta da due parti: una fotocamera da 8MP con un versatile supporto multigiunto e una base appesantita. Prima di iniziare a utilizzare la VZ-R, si prega di fissare la base appesantita al suo supporto mediante il cacciavite e le viti in dotazione. E si prega di fare attenzione a non far cadere la base mentre lo si fa.

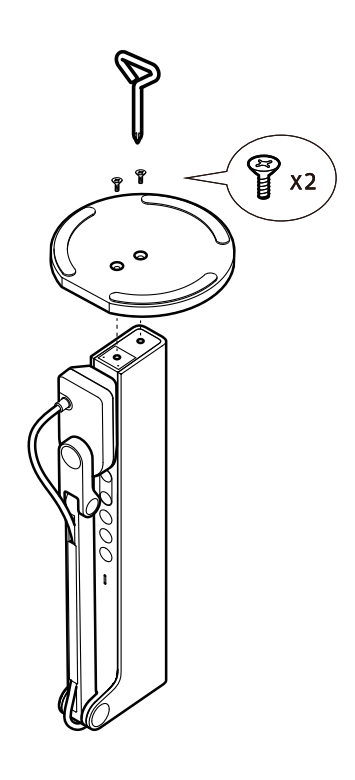

#### **Conoscere la tua VZ-R**

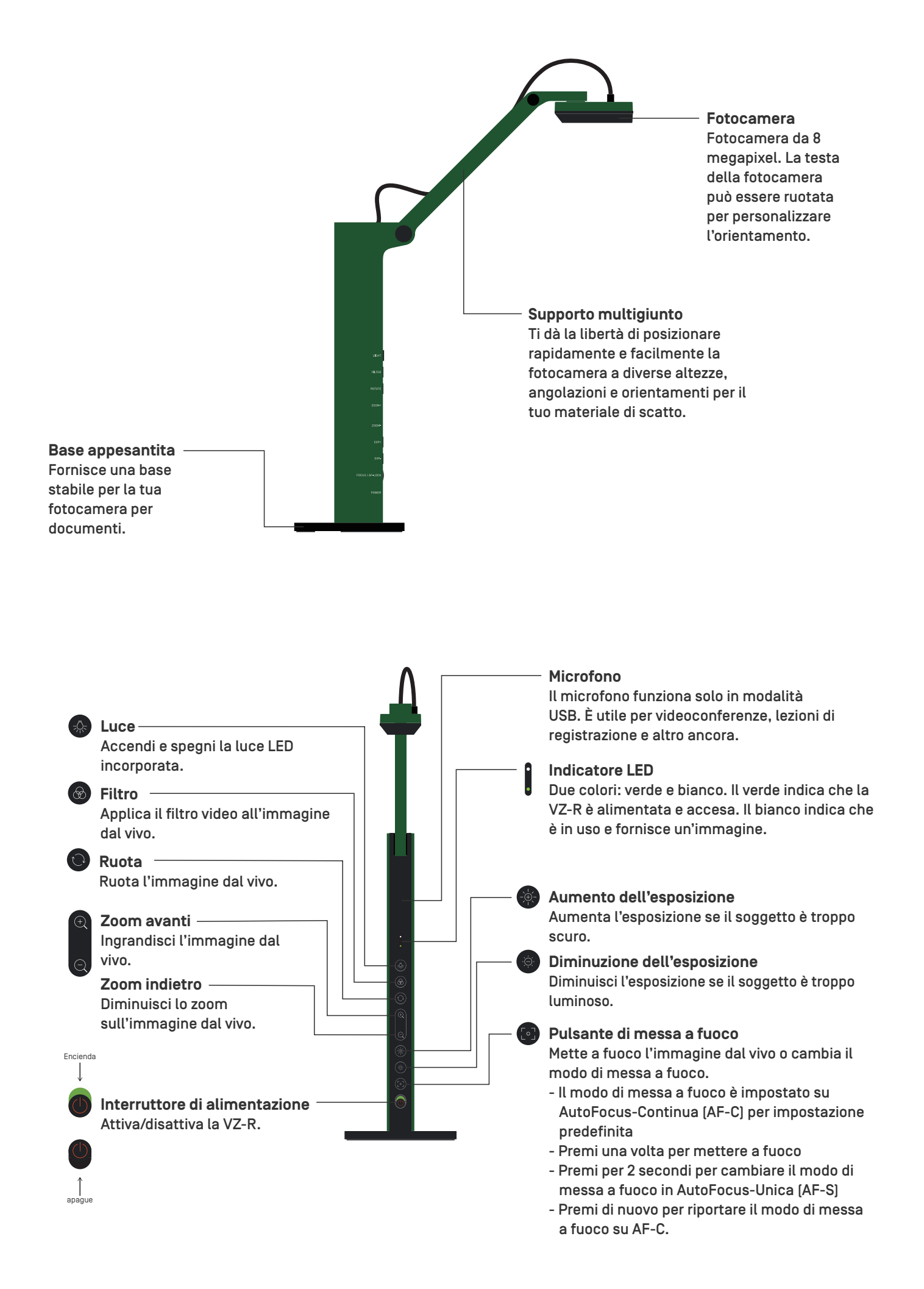

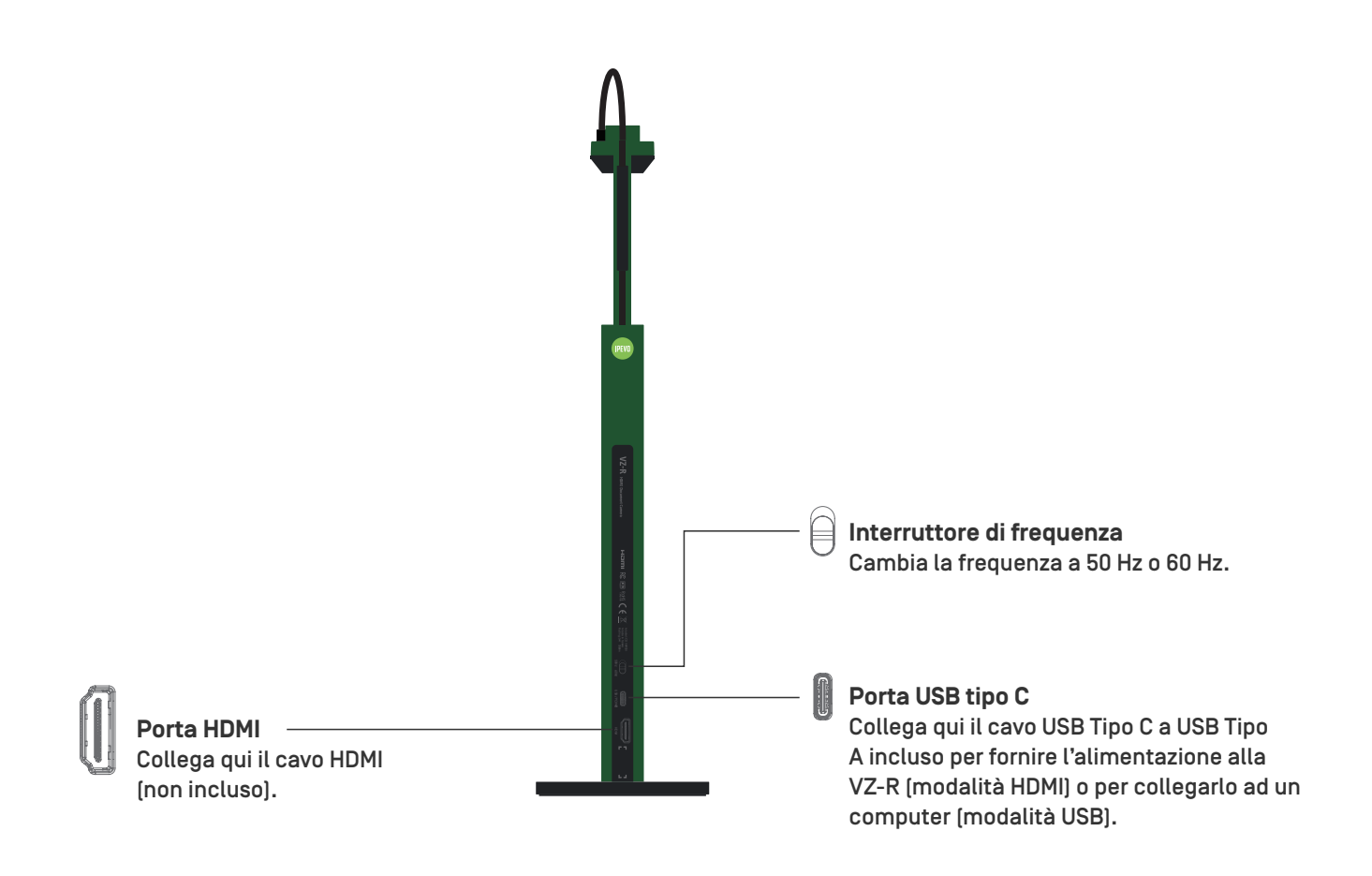

### **Collegamento ai tuoi display HDMI**

Segui la procedura seguente per collegare la tua VZ-R direttamente a un televisore, un proiettore o un monitor via HDMI:

- 1. Collega un cavo HDMI (non incluso) alla porta HDMI della VZ-R. 2. Poi collega l'altra estremità del cavo alla porta HDMI di una TV, di un proiettore o di un monitor.
- 2. Collega il cavo USB Tipo C a USB Tipo A incluso alla porta USB della VZ-R. Poi collega l'altra estremità del cavo alla porta USB del televisore, del proiettore o del computer per fornire l'alimentazione alla VZ-R. In alternativa, puoi anche alimentare la VZ-R collegando il cavo ad un adattatore da 5 V/1 A (non incluso) e poi ad una presa di corrente.
- 3. Accendi la VZ-R utilizzando l'interruttore di alimentazione. Un'immagine dal vivo della VZ-R dovrebbe apparire sul tuo televisore, proiettore o monitor. La VZ-R sarà ora pronta per l'uso.

### **Utilizzo della VZ-R in modalità USB**

Puoi utilizzare la VZ-R in modalità USB collegandolo ad un computer tramite il cavo in dotazione. Poi è possibile proiettare immagini dal vivo su un grande schermo attraverso un proiettore collegato al computer. La VZ-R è compatibile con diversi software quando viene utilizzata in modalità USB. Per utilizzare al meglio la VZ-R, ti raccomandiamo di farlo con il nostro software IPEVO Visualizer. Puoi scaricarlo dal sito support.ipevo.com/vz-r.

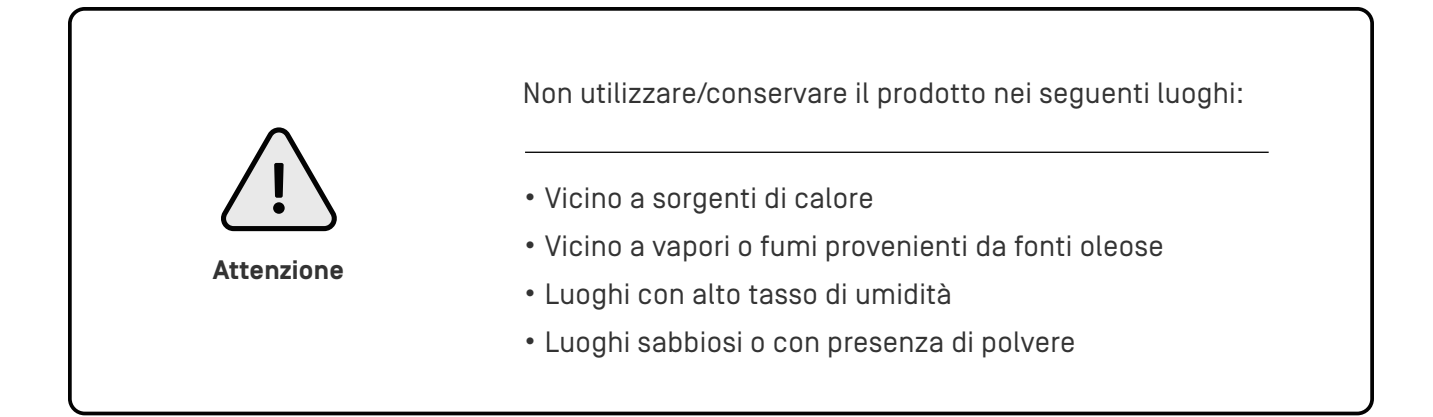